Vast universeel laadpakket - Upgrade-instructies Eerste editie (augustus 2002) Artikelnummer: 308001-331

### Hewlett-Packard Company

© Hewlett-Packard Company, 2002.

Hewlett-Packard Company verleent geen enkele vorm van garantie ten aanzien van dit materiaal, daaronder mede begrepen, maar niet beperkt tot, de impliciete garanties betreffende verkoopbaarheid en geschiktheid voor een bepaald doel. Hewlett-Packard aanvaardt geen aansprakelijkheid voor fouten in deze publicatie; ook aanvaardt Hewlett-Packard geen aansprakelijkheid voor incidentele schade of voor schade die wordt veroorzaakt door de verstrekking, eventuele ondoelmatigheid of het gebruik van dit materiaal.

Overige productnamen in deze publicatie kunnen handelsmerken zijn van hun respectievelijke houders.

De informatie in dit document valt onder het copyright. Geen enkel deel van dit document mag worden gefotokopieerd, vermenigvuldigd of vertaald in een andere taal zonder voorafgaande schriftelijke toestemming van HewlettPackard. De informatie in dit document kan zonder voorafgaande kennisgeving worden gewijzigd.

Hewlett-Packard Company aanvaardt geen aansprakelijkheid voor technische fouten, drukfouten of weglatingen in deze publicatie. De informatie in dit document wordt zonder garantie verleend en kan zonder voorafgaande kennisgeving worden gewijzigd. De garanties voor producten van Hewlett-Packard Company staan in de garantiebeschrijvingen bij de desbetreffende producten. Geen enkel onderdeel van dit document mag als extra garantie worden gezien.

# hp StorageWorks vast universeel laadpakket

# Upgradeinstructies

open de kaart volledig voordat u begint met de upgrade-instructies

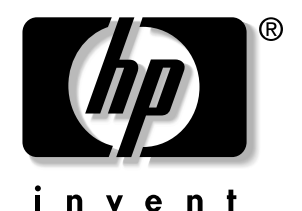

In dit document wordt beschreven hoe u een verwisselbaar SDLT/ DLT laadpakket in een ESL9198SL-, ESL9326SL of ESL9595 tapelibrary vervangt door een vast LTO/SDLT laadpakket.

12. Zet de CB-1-schakelaar  $\bullet$  boven op de netvoedingsverdeelmodule op Off (Uit, zie afbeelding 2).

De upgradeprocedure bestaat uit de volgende stappen:

- 1. Schakel de voeding van de tapelibrary uit.
- 2. Verwijder de aanwezige laadpakketten.
- 3. Installeer het vaste laadpakket.
- 4. Kalibreer het vaste laadpakket.

Voor deze procedure heeft u een kruiskopschroevendraaier nodig.

OPMERKING: HP raadt u aan een schroevendraaier met een magnetische kop te gebruiken om te voorkomen dat de schroeven vallen.

1. Bevestig de twee laadpoortnokjes  $\bullet$  aan de rechterwand van de laadpoort, zoals aangegeven in afbeelding 4, met twee van de schroeven die zijn meegeleverd in het upgradepakket.

## Library uitschakelen

2. Steek een van de vaste laadpakketten in de laadpoort, en controleer daarbij of het lipje in het laadpakket tegenover het bevestigingsgat  $\bullet$  in de laadpoort komt.

Schakel de voeding van de library uit voordat u begint met de upgradeprocedure:

- 3. Duw het vaste laadpakket helemaal naar links en schuif het vervolgens zo ver mogelijk naar achteren in de laadpoort.
- 4. Bevestig het vaste laadpakket in de laadpoort met de schroeven  $\bullet$  die zijn meegeleverd in het upgradepakket (zie afbeelding 6).
- 1. Druk op het paneel van de grafische gebruikersinterface (GUI) op Standby om de library offline te zetten. De robotica van de tapelibrary maakt de opdrachten die op dat moment worden uitgevoerd, af en stopt vervolgens.
- 2. Controleer of op de GUI de melding System Off-line (Systeem is offline) verschijnt.
- 3. Druk op het tabblad Overview (Overzicht) op de GUI.
- 4. Controleer in het gedeelte Activity (Activiteit) van het tabblad Overview of er een tapecartridge in de grijper zit.
- 5. Als de grijper een cartridge bevat, voert u de opdracht Move Cartridge (Cartridge verplaatsen) uit om de cartridge in een vrije lade te plaatsen.
- 6. Kijk op de voorzijde van de library waar het schuifje zit dat de aan/uit-schakelaar afdekt (zie afbeelding 1).
- 7. Dit schuifje zit op de rechtervoorzijde van de library, net onder de GUI.
- 8. Schuif het schuifje open.
- 9. Zet de aan/uit-schakelaar in de stand Off (Uit).

#### Afbeelding 1: aan/uit-schakelaar

#### **1 GUI 2 Aan/uit-schakelaar**

- 10. Open het achterpaneel (ESL9198SL) of het linkerpaneel dat toegang geeft tot de tapedrive (ESL9326SL/ESL9595).
- 11. Kijk waar de netvoedingsverdeelmodule zit linksachter onder in de behuizing.

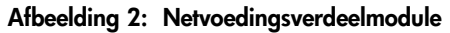

## Aanwezige laadpakketten verwijderen

U verwijdert als volgt de aanwezige laadpakketten uit de laadpoort (zie afbeelding 3):

- 1. Open het rechtervoorpaneel (ESL9326SL/ESL9595) of het voorpaneel (ESL9198SL) van de library.
- 2. Druk op het metalen lipje  $\bullet$  in de rechterbovenhoek van de laadpoortpositie.
- 3. Draai de handgreep van het laadpakket <sup>2</sup> (aan de bovenkant van het laadpakket) naar voren en omlaag.
- 4. Trek het laadpakket uit de laadpoort.
- 5. Herhaal de stappen 2 tot en met 4 om het andere laadpakket te verwijderen.

## Vaste laadpakketten installeren

U installeert als volgt de twee vaste laadpakketten in de laadpoort:

#### Afbeelding 4: de laadpoortnokjes bevestigen

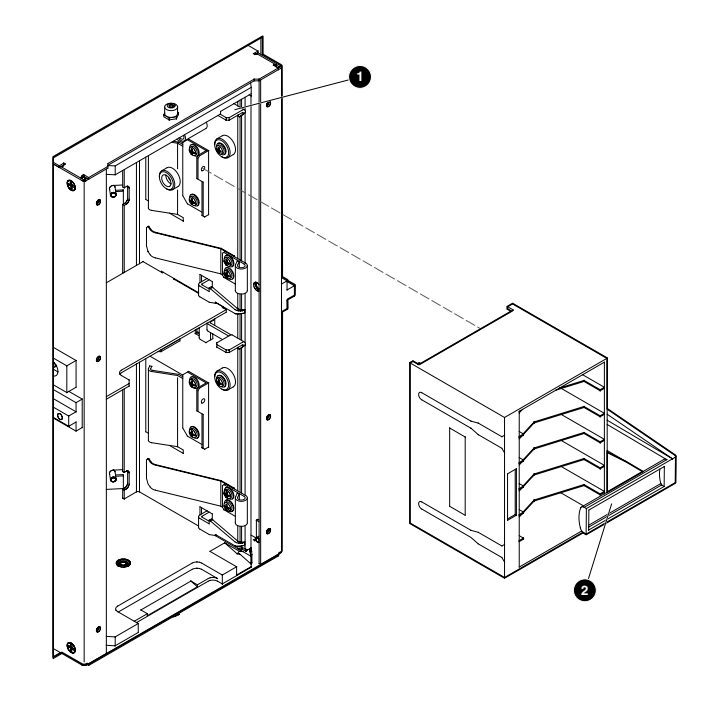

Afbeelding 3: de DLT/SDLT laadpakketten verwijderen

### Afbeelding 5: het laadpakket installeren

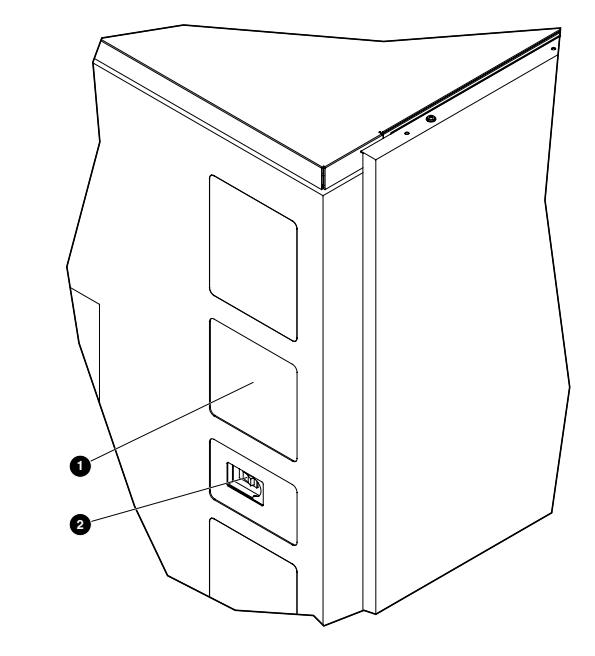

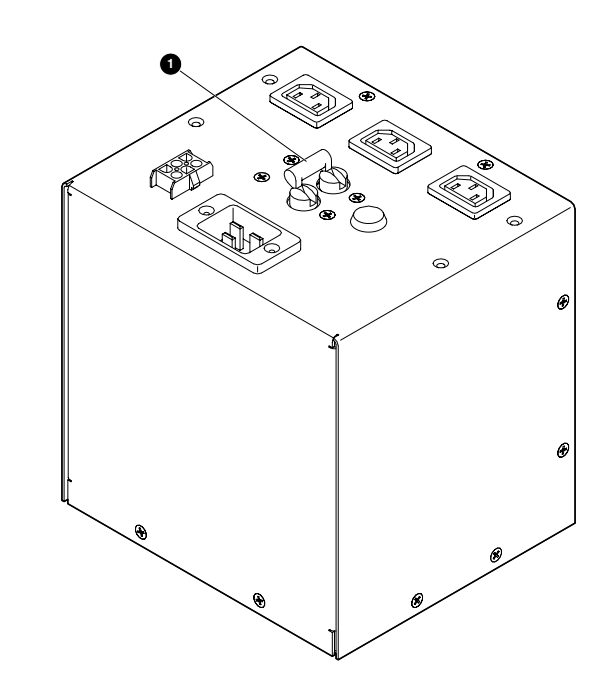

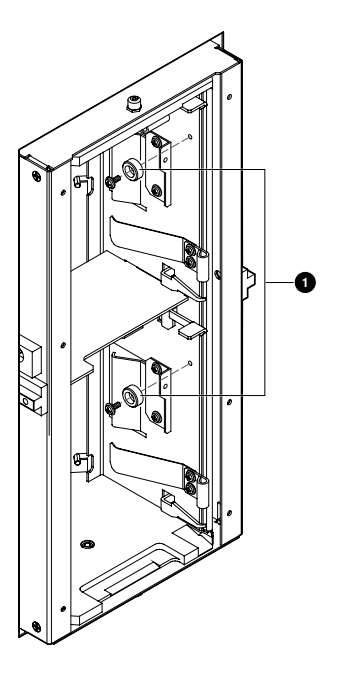

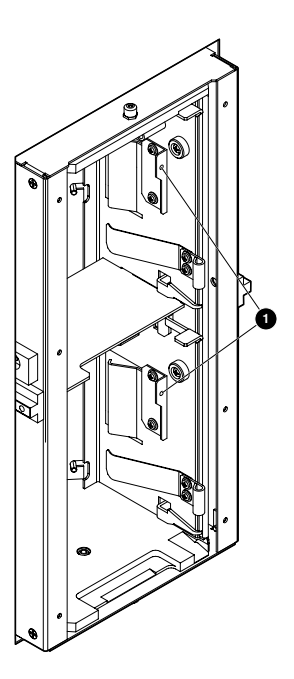

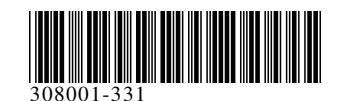

Afbeelding 6: het laadpakket vastzetten

5. Herhaal de stappen 2 tot en met 4 om het tweede vaste laadpakket te installeren.

## Laadpoort kalibreren

Nu u de vaste laadpakketten heeft geïnstalleerd, schakelt u de library in en kalibreert u de laadpoort:

- 1. Open het achterpaneel (ESL9198SL) of het linkerpaneel dat toegang geeft tot de tapedrive (ESL9326SL/ESL9595).
- 2. Zet de CB-1-schakelaar boven op de netvoedingsverdeelmodule op On (Aan, zie afbeelding 2).
- 3. Open op de voorzijde van de library het schuifje dat de aan/uitschakelaar afdekt (zie afbeelding 1).
- 4. Zet de aan/uit-schakelaar aan.

De library wordt geïnitialiseerd en op de GUI verschijnt de mededeling System On-line (Systeem is online).

- 5. Klik op de GUI op het tabblad Operator.
- 6. Voer het operatorwachtwoord in als u daarom wordt gevraagd.

OPMERKING: Het standaardwachtwoord voor operators is 1234.

- Op de GUI wordt het scherm Operator weergegeven.
- 7. Klik op Calibrate Library (Library kalibreren). Op de GUI wordt het scherm Calibrate Library weergegeven.
- 8. Klik op Calibrate Imp/Exp (Kalibreren in/uit). Tijdens het kalibratieproces wordt op de GUI een scherm met de tekst 'Command In Progress' (Opdracht wordt uitgevoerd) weergegeven.

Wanneer het kalibratieproces is voltooid, is de upgrade van het laadpakket voltooid.

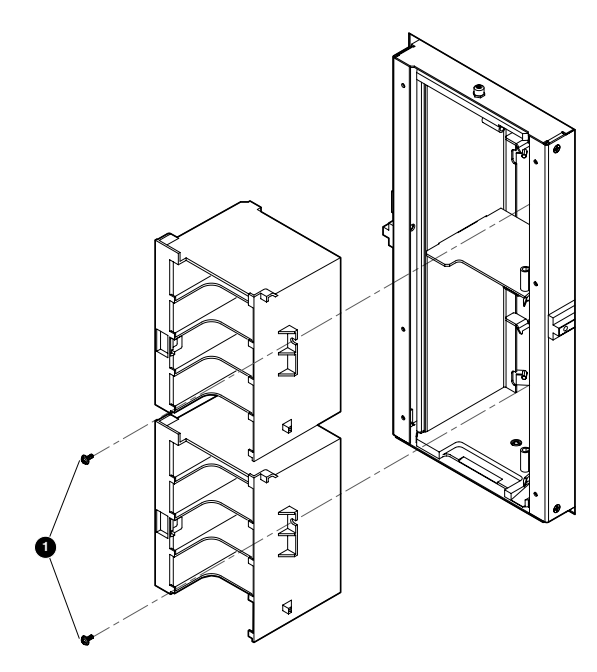

## Weer verwisselbare DLT/SDLT laadpakketten installeren

U installeert als volgt weer de verwisselbare DLT/SDLT laadpakketten:

- 1. Schakel de library uit (zie 'Library uitschakelen' op pagina 1).
- 2. Open het rechtervoorpaneel (ESL9326SL/ESL9595) of het voorpaneel (ESL9198SL) van de library.
- 3. Verwijder de schroeven waarmee de bovenste en onderste laadpakketten zijn vastgezet (zie afbeelding 6).
- 4. Maak de vergrendeling van de bovenste en onderste laadpakketten aan de rechterkant van de laadpoort los. Zet de vergrendelingen omhoog. Trek de laadpakketten naar buiten.
- 5. Verwijder de nokjes van de bovenste en onderste laadpoort (zie afbeelding 4).
- 6. Installeer een DLT/SDLT laadpakket in het bovenste gedeelte van de laadpoort: let hierbij op dat het laadpakket wordt vergrendeld.
- 7. Installeer een DLT/SDLT laadpakket in het onderste gedeelte van de laadpoort: let hierbij op dat het laadpakket wordt vergrendeld.
- 8. Kalibreer de laadpoort (zie 'Laadpoort kalibreren').